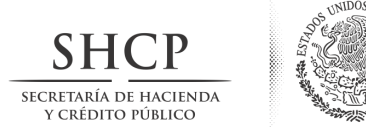

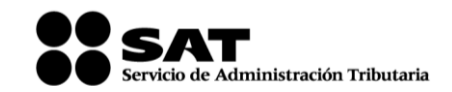

2014 Cómo puedes obtener y utilizar el programa electrónico

Para que presentes la información mediante el programa debes hacer lo siguiente:

Obtén el programa DIM.

Instala el programa en tu equipo de cómputo conforme se indica en dicho programa.

Captura los datos generales del declarante y la información solicitada en cada uno de los anexos que utilices de acuerdo con las obligaciones fiscales a que estés sujeto.

Presenta la información mediante el archivo que genera el sistema, ya sea por internet en el Portal del SAT o en medios magnéticos, directamente en cualquier Administración Local de Servicios al Contribuyente.

Para enviar tu declaración vía internet debes necesitas tu Contraseña o Fiel vigente.

Podrás presentar en forma independiente cada uno de los anexos del programa DIM, según estés obligado, conforme a la fecha en que legalmente debes cumplir con dicha obligación. Cada anexo debe ir acompañado siempre de los datos generales del declarante y del resumen global.

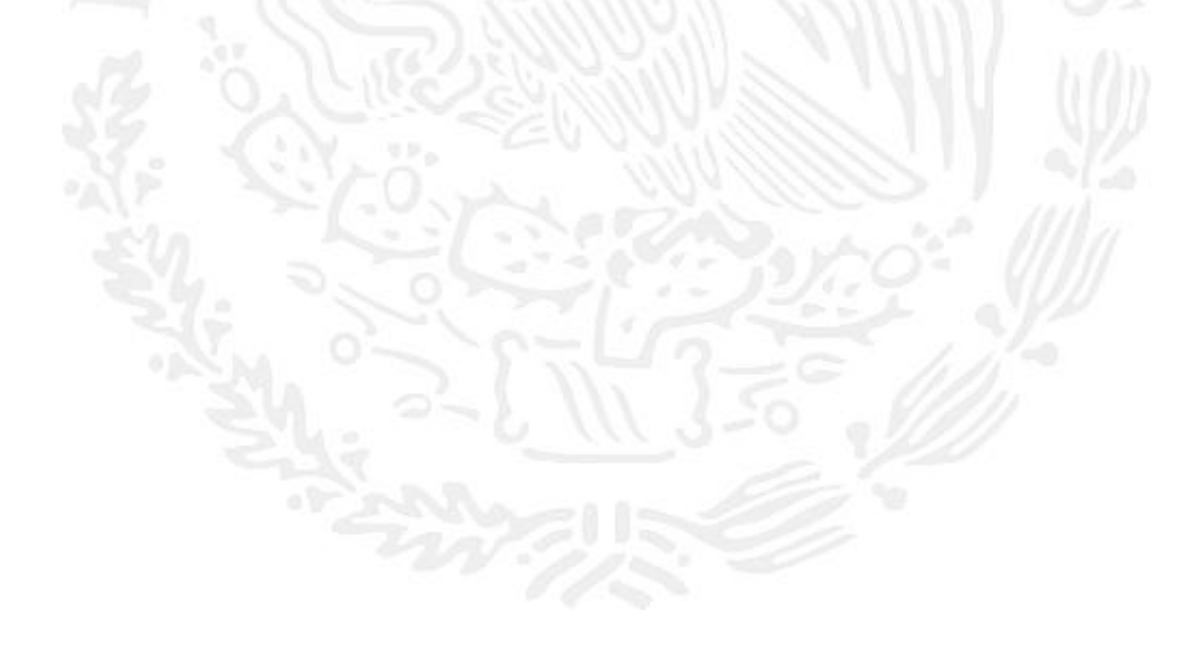

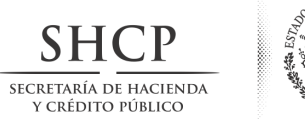

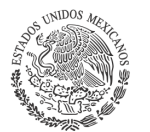

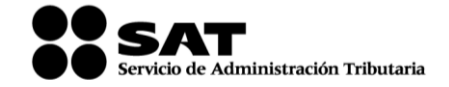

## 2014 Información que se presenta por medio de la Declaración Informativa Múltiple

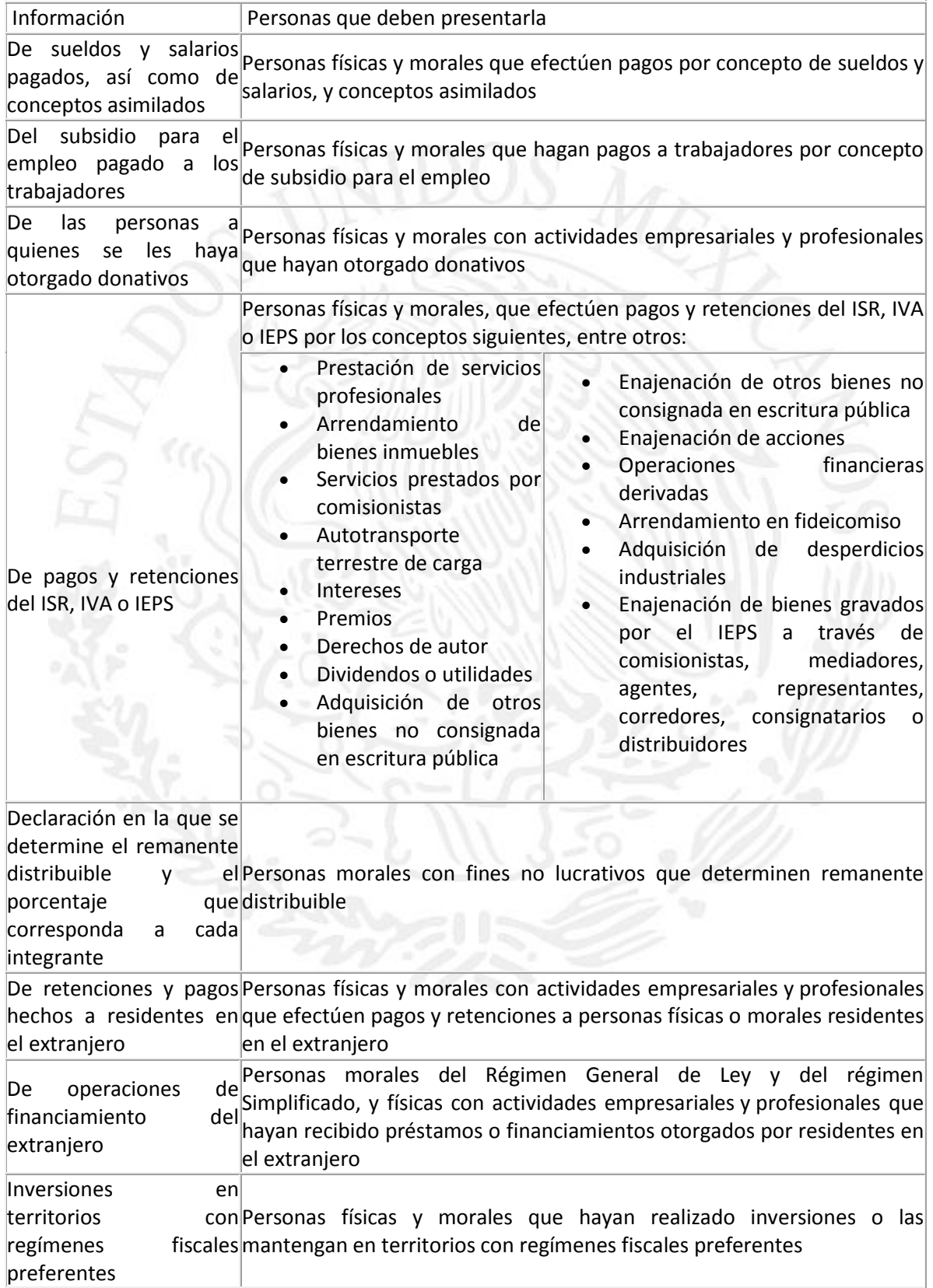

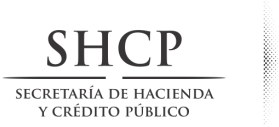

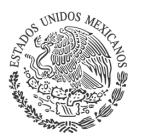

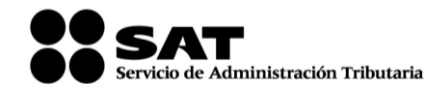

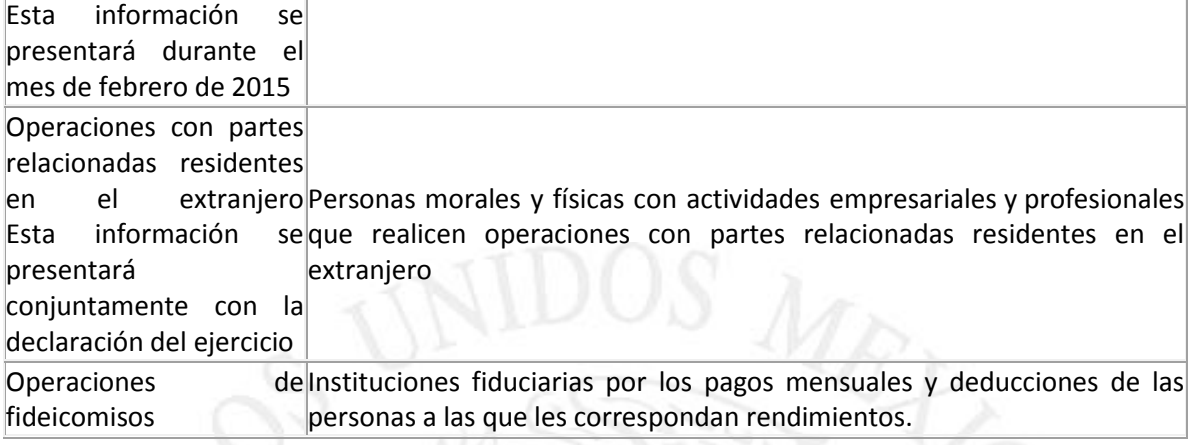

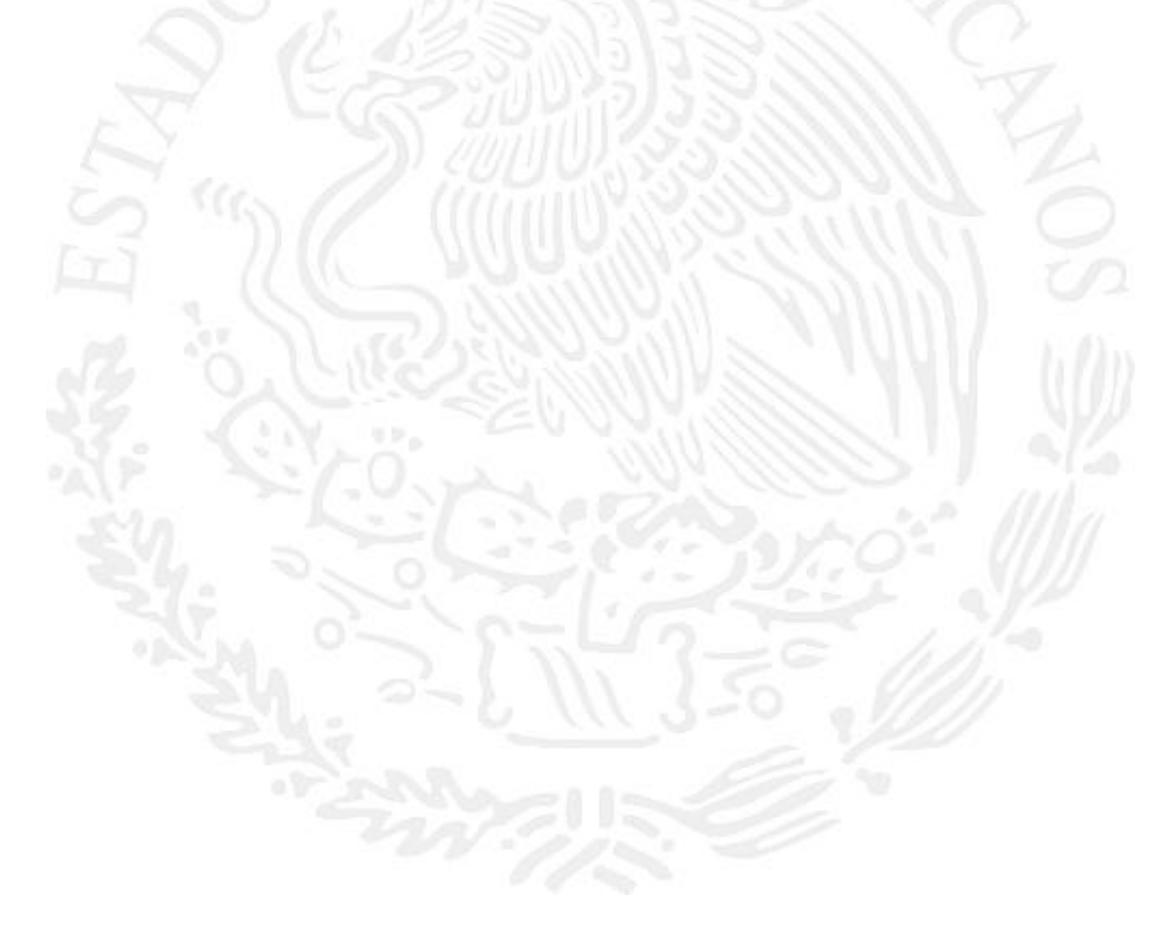

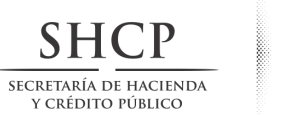

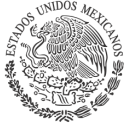

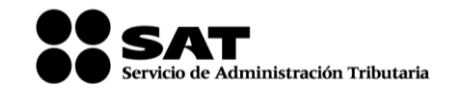

2014 Medios en que debes presentar la información

Magnéticos

Capturas con más de 40,000 registros, la información la debes de presentar ante cualquier Administración Local de Servicios al Contribuyente, en unidad de memoria extraíble (USB) o en CD, los que te serán devueltos después de realizar las validaciones respectivas.

## Por internet

Capturas de hasta 40,000 registros, la información la debes enviar por internet a través de este Portal. Una vez que hayas realizado la captura de datos, el programa genera un archivo para enviarlo por dicha vía.

Después de que envíes la información, el SAT remitirá el acuse de recibo electrónico, con el número de operación, fecha de presentación y el sello digital generado; mismo que podrás reimprimir, para lo cual requieres tu contraseña o Firma Electrónica Avanzada (Fiel) vigente.

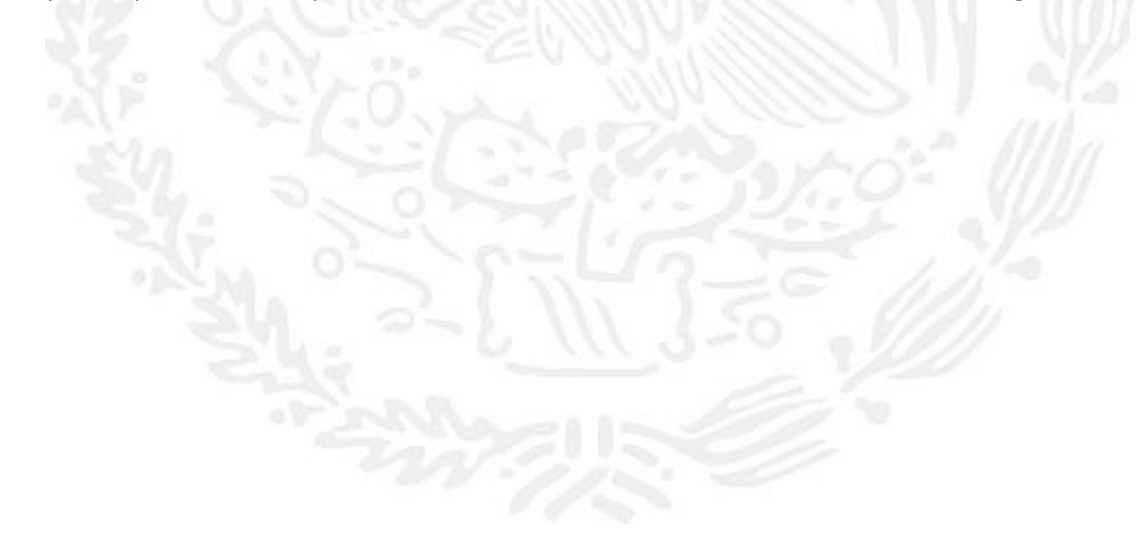

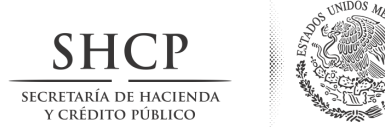

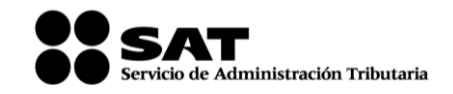

2014 Conoce las principales inconsistencias con que se presentan las declaraciones informativas y cómo evitarlas

Con el fin de evitar errores en las declaraciones informativas que presentes como retenedor y que inciden en el retraso o rechazo de la devolución de los saldos a favor del ISR determinados por las personas físicas en su Declaración Anual, a continuación te damos a conocer las principales inconsistencias detectadas en dichas declaraciones informativas, así como la manera de evitarlas:

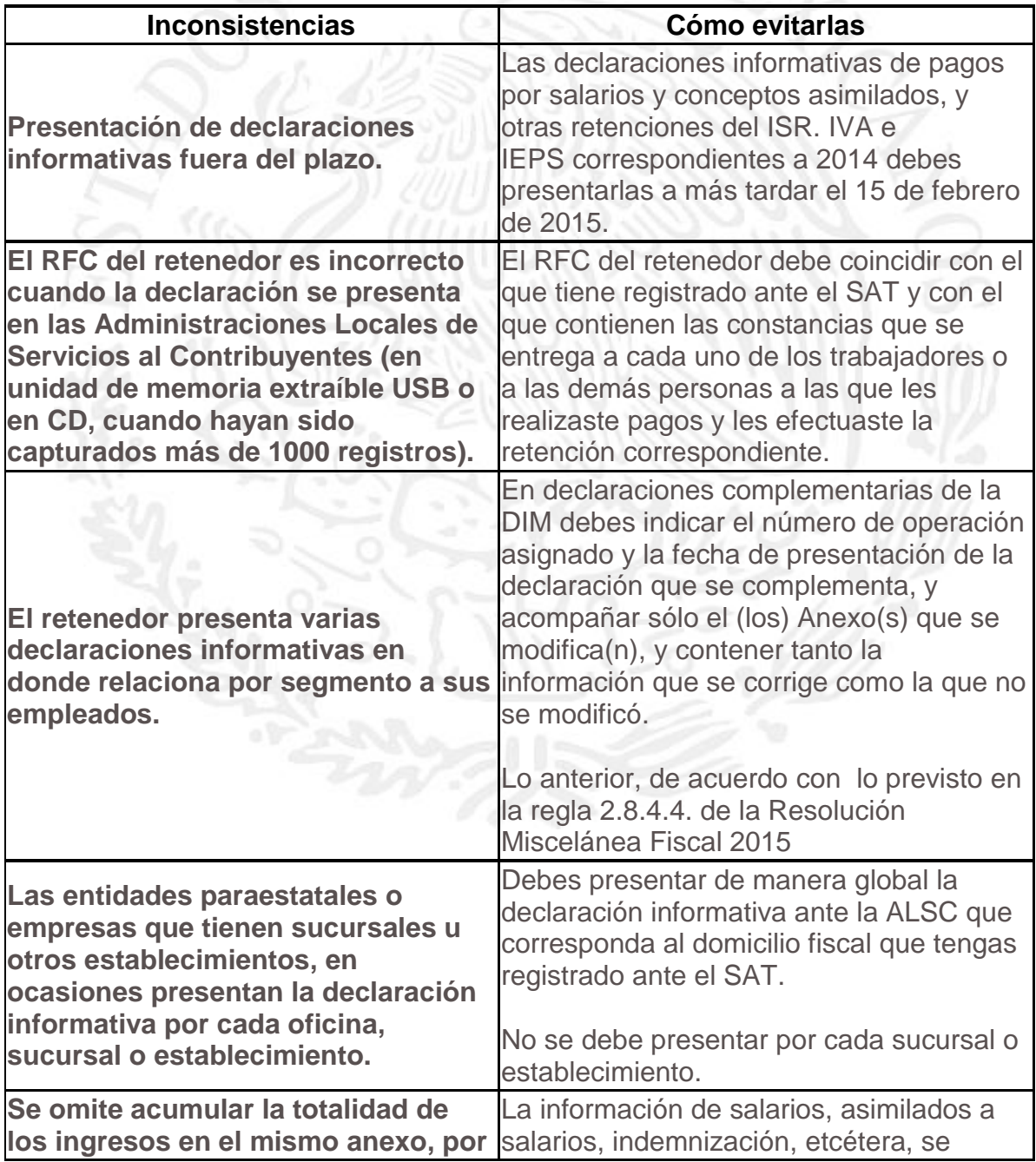

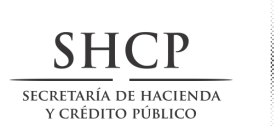

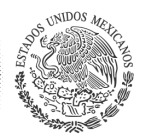

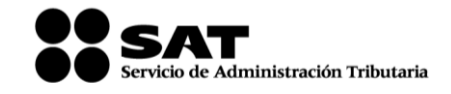

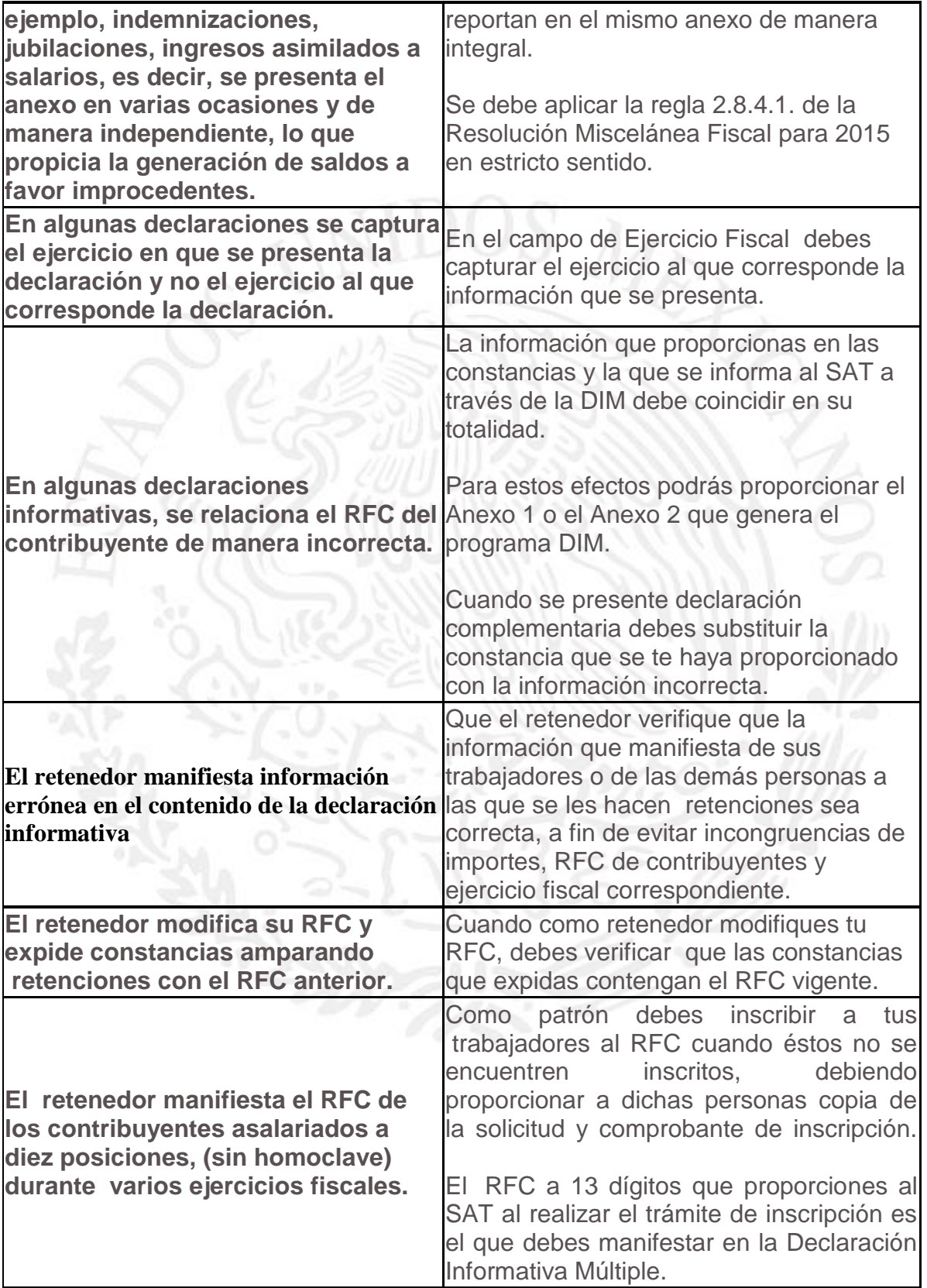

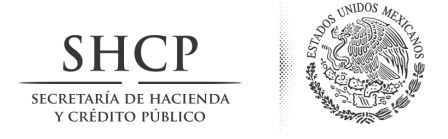

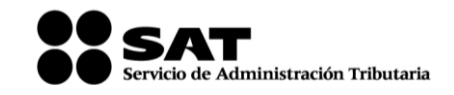

## 2014 Expedición de constancias

Si expides constancias a terceros, utiliza los Anexos 1, 2 y 4 del programa DIM, según corresponda.

El Anexo 1 debe tener sello y firma del empleador que lo imprime.

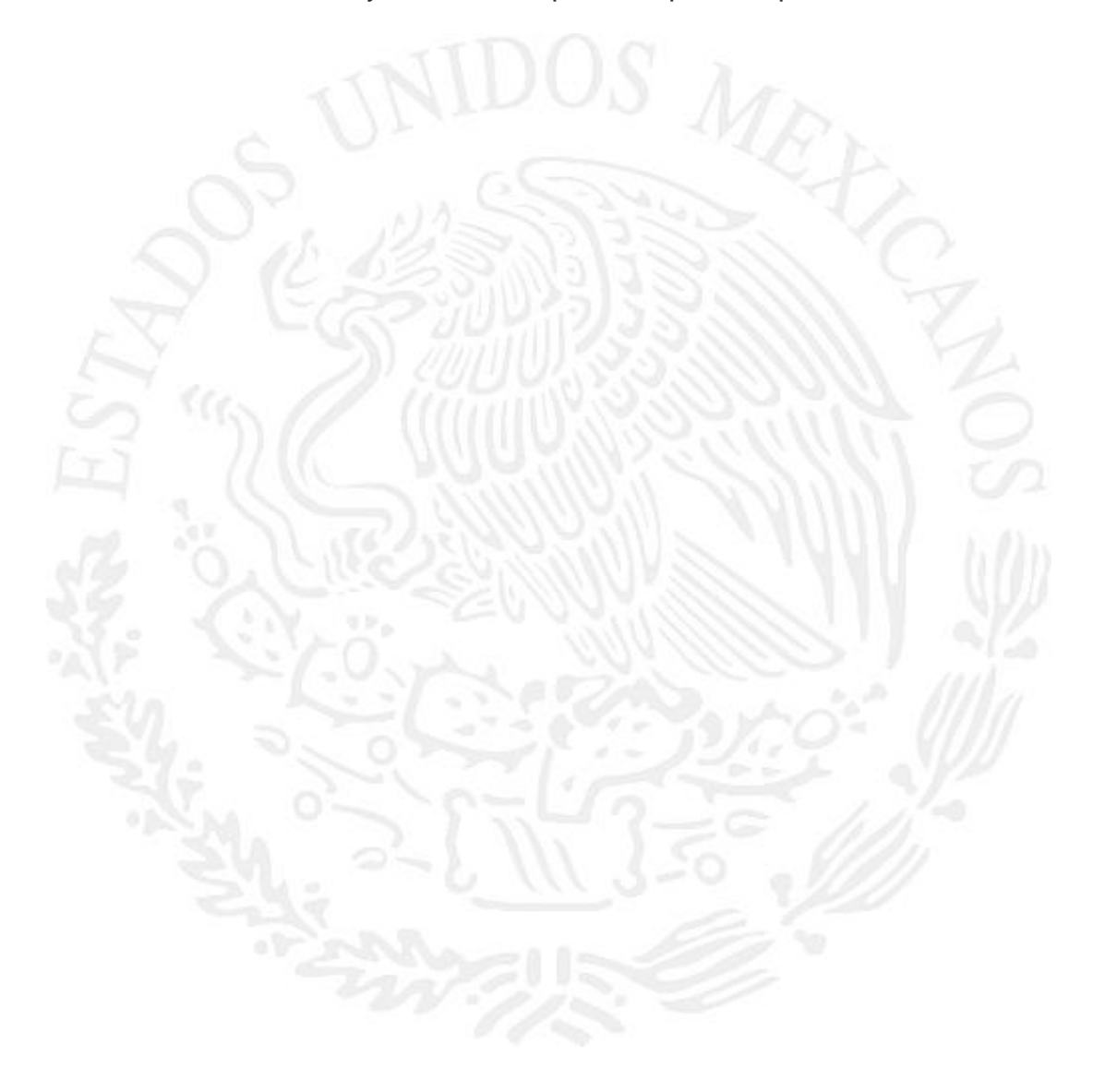

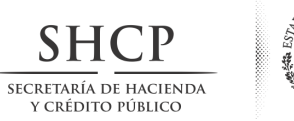

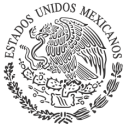

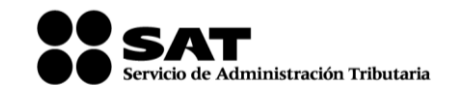

2014 Declaraciones complementarias

Debes indicar el número de operación o folio asignado y la fecha de presentación de la declaración que se complementa. Sólo debes acompañar el o los anexos que se complementan y en los mismos incluir la información que se corrige y la que no se modificó, así como los datos generales del declarante y el resumen global del anexo.

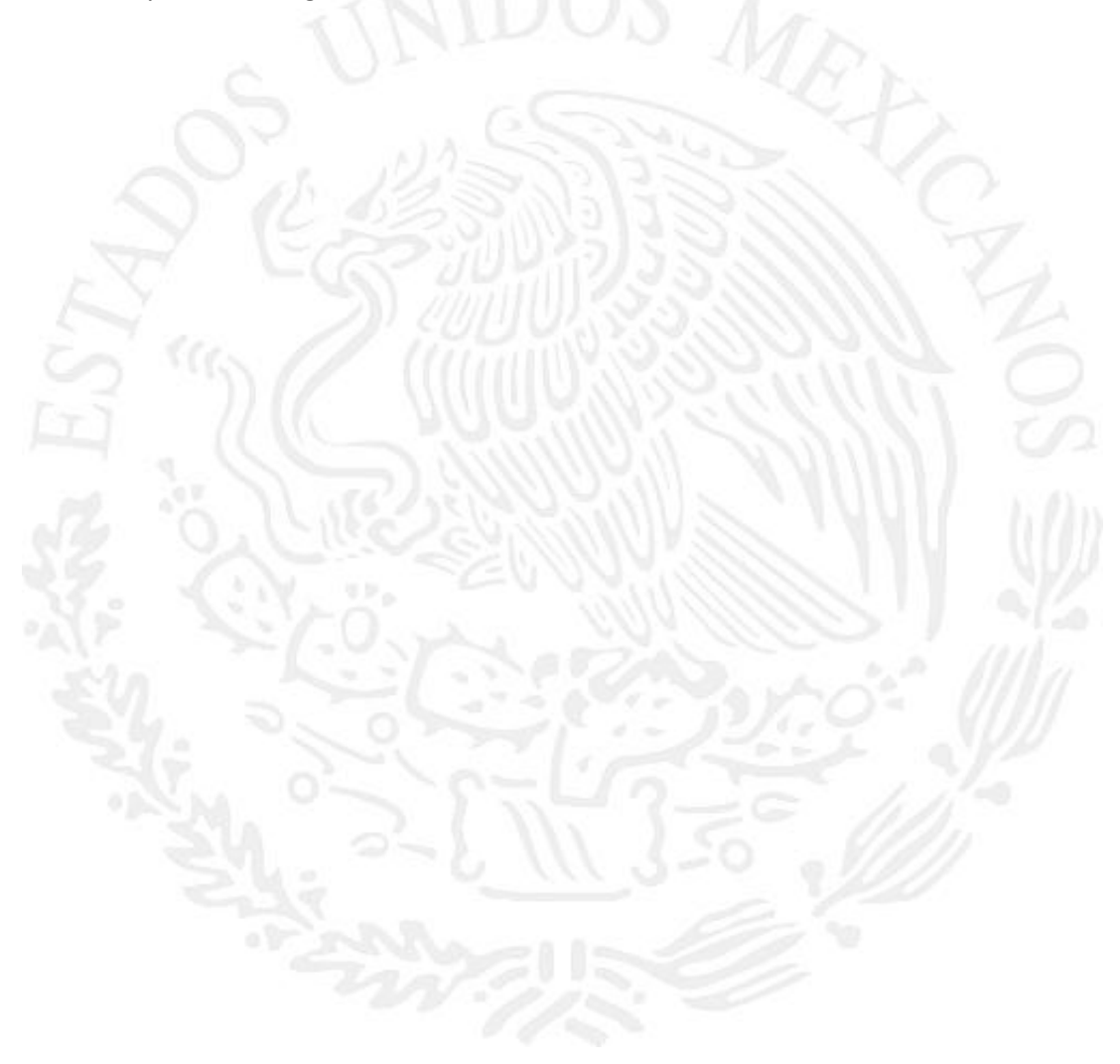